**Anleitung zur Nutzung der**

# FirstClass GO-App für Mobilgeräte

**für PädInform®**

Stand: 01/2024

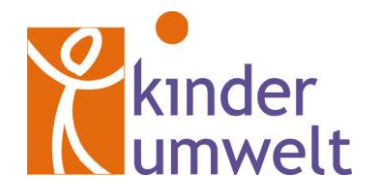

Kinderumwelt gGmbH Heinrich-Stürmann-Weg 7 49124 Georgsmarienhütte

Tel: 0 54 01 - 33 906 500 Mail: [info@uminfo.de](mailto:info@uminfo.de) Web: [www.uminfo.de](http://www.uminfo.de/)

## **Download und Login**

#### **1. App downloaden**

Laden Sie die App im App Store bzw. bei Google Play herunter (Suchanfrage: "firstclass go").

#### **2. Serveradresse eingeben**

Starten Sie die App. **Wichtig**: Im Textfeld oben müssen Sie **vor** dem ersten Login einmalig die Serveradresse **fcws.uminfo.de** eingeben.

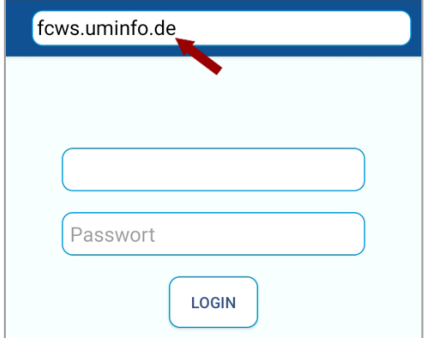

#### **3. Zugangsdaten eingeben und einloggen**

Geben Sie nun Ihre persönliche Benutzerkennung und das Passwort ein (bitte Groß- und Kleinschreibung beachten) und loggen Sie sich ein.

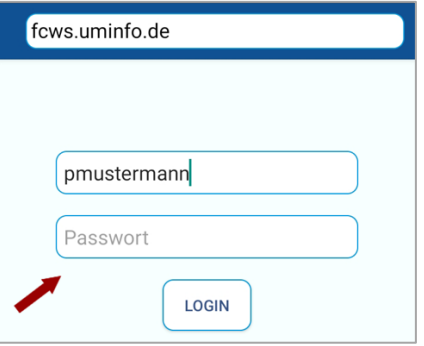

### **Mailbox, Kontakte und Dokumente öffnen**

Über die blau hinterlegte obere Symbolleiste erhalten Sie u. a. Zugang zu Ihrer persönlichen Mailbox sowie zu Kontakten, Kalender und Dokumenten. Per Klick auf das Personen-Icon (oben rechts im Bild) können Sie u. a. Ihr persönliches Profil ("Résumé") bearbeiten.

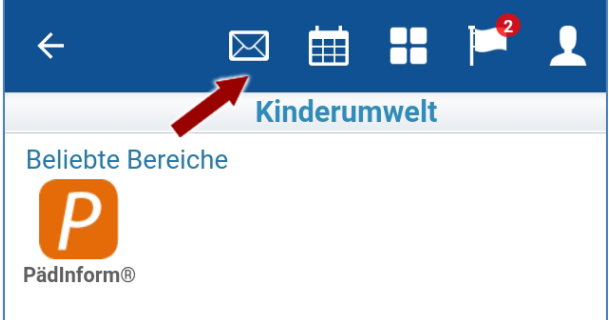

# **Mail-Einstellungen, Passwort-Änderung und Logout**

Über das Dropdown-Menü oben rechts können Sie Ihr Passwort ändern, Einstellungen für den Nachrichtenverkehr vornehmen (u. a. Abwesenheitsnotiz, Mail-Weiterleitung, Mail-Signatur) und sich ausloggen.

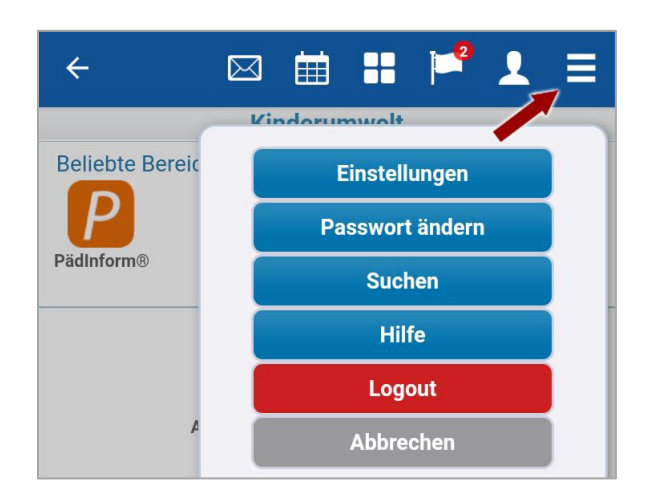

# **Durch Fachbereiche und Ordner navigieren**

Unterhalb der blauen Symbolleiste gelangen Sie zu den für Sie verfügbaren Foren und Ordnern.

Die Fachbereiche, z. B. PädInform®, sind hierarchisch gegliedert.

**Wichtig**: Klicken Sie in den Foren, z. B. "Pädiskurs", auf das **gelbe Ordnersymbol** links, um die jeweiligen Unterforen zu öffnen:

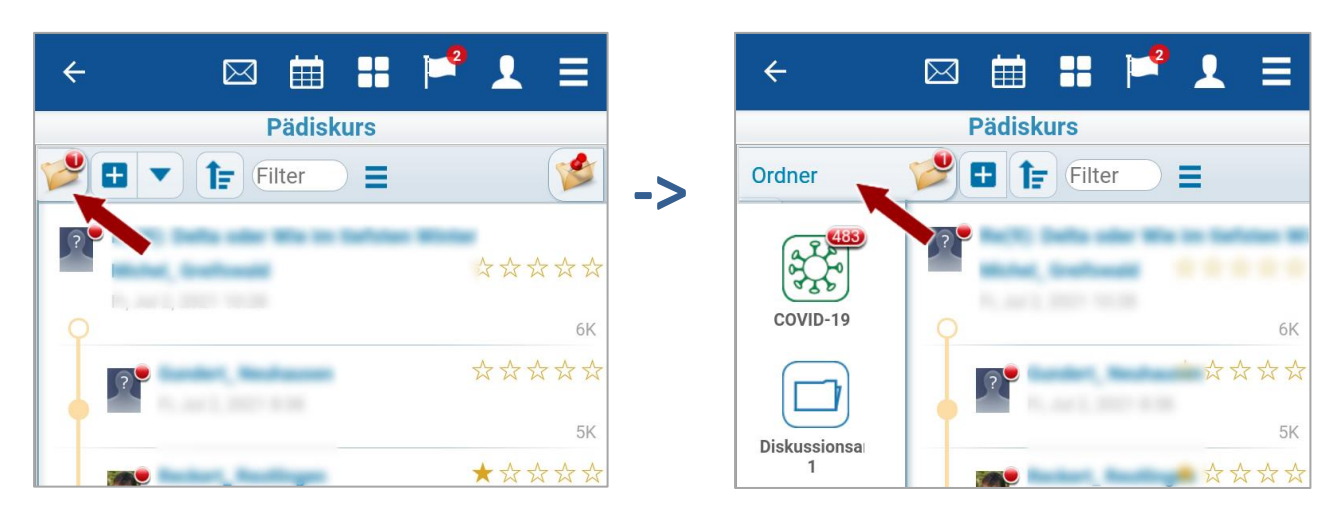

Der weiße Pfeil links oben links in der blauen Leiste führt Sie zurück zur nächsthöheren Ebene.

Per Drag & Drop können Sie Symbole in das Feld "Beliebte Bereiche" verschieben.

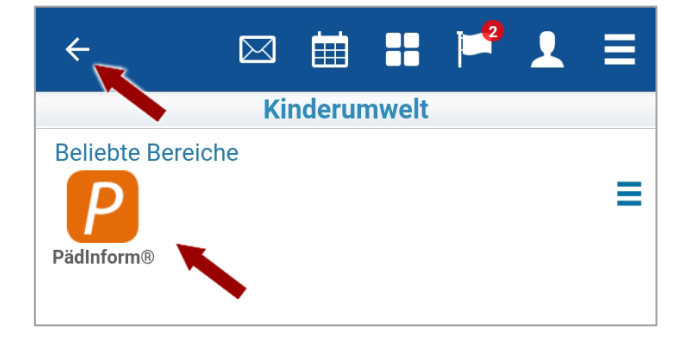

#### **Fragen zur Nutzung von FirstClass?**

Das Team der Kinderumwelt gGmbH hilft Ihnen gerne weiter (E-Mail: info@uminfo.de, Tel: 05401 – 33 906 500).

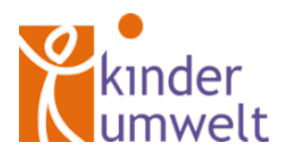